# **ARTURIA**

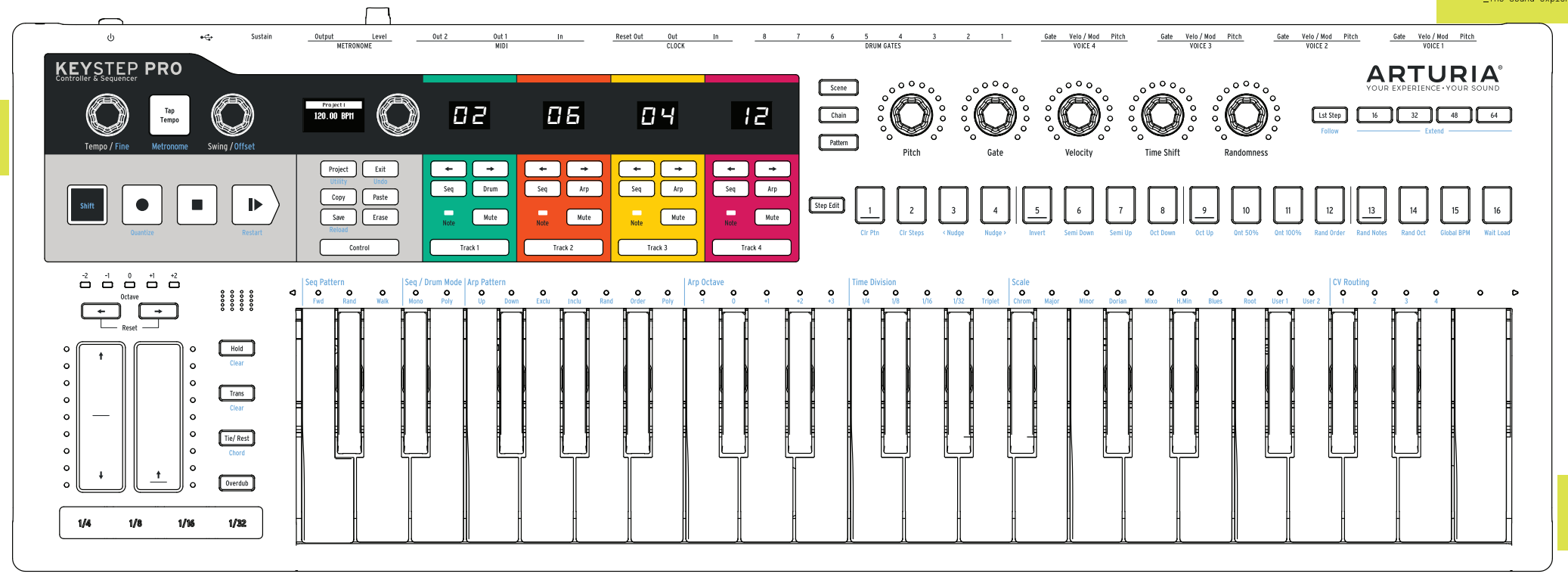

#### **\_MIDI Channel**

 $\overline{P}$ roject track output MIDI Channel Track button + Browsing Encoder

#### **\_Recall Saved State**

m<br>Reload Pattern saved state Shift + Save<br>Reload Project saved state Shift + Shi

#### **\_Global offset**

Offset pattern steps Pitch Shift + Pitch encoder<br>Offset pattern steps Gote Shift + Gote encoder Offset pattern steps Gate Shift + Gate encoder<br>Offset pattern steps Velocity Shift + Velocity encoder Offset pattern steps Velocity  $\begin{array}{lll} \text{Shift} & \text{Shift} & \text{Velocity encoder} \\ \text{Offset pattern steps Time shift} & \text{Shift} & \text{Shift} & \text{Time Shift encoder} \end{array}$ Offset pattern steps Time shift  $\frac{Shift + Time \text{ Shift}}{Shift + Randomness \text{ encoder}}$ Offset pattern steps Randomness

# **\_Step Edit**

# **\_Quick Edit**

## **\_Note Edit**

 $Project + Shift + Press encoder$ 

Erase Notes Erase + Press active notes keys Copy Notes<br>
Paste Notes<br>
Paste + Press a key  $P$ aste + Press a key

= Normal Hold Step + Turn Pitch knob<br>Edit Step Gate + Turn Gate knob Edit Step Gate<br>
Fait Step Velocity<br>
Hold Step + Turn Velocity Edit Step Velocity<br>
Edit Step Time Shift<br>
Hold Step + Turn Time Shift kno Edit Step Time Shift Hold Step + Turn Time Shift knob Edit Step Randomness Hold Step + Turn Randomness knob

Edit Note Pitch Hold note + Turn Pitch knob Edit Note Gate<br>
Fdit Note Gate (Tie/Rest) Hold note + Press Tie/Rest Edit Note Gate (Tie/Rest)<br>
Edit Note Gate (Tie/Rest)<br>
Hold Note + Press Tie/Rest button<br>
Hold Note + Turn Velocity knob Edit Note Velocity<br>
Edit Note Time Shift<br>
Edit Note Time Shift Knobs (Hold Note + Turn Time Shift kno Edit Note Time Shift<br>
Fit Note Randomness<br>
Hold Note + Turn Randomness knob Edit Note Randomness Hold Note + Turn Randomness knob

### **\_Transpose**

Add/Remove a track from Trans + Track button the Transpose Group Defines the transposition value  $Trans + Key$ <br>Resets all transpositions  $Shift + Trans$ Resets all transpositions

**\_Solo / Mute** Unmute All drums  $Shift + Drun$ <br>Drum mute latch mode  $Mute + Drum$ Drum mute latch mode

**\_Drum**

**\_Chain** Display chained patterns

#### **\_Looper** Enable/Disable Looper Shift + Looper<br>Chanae the loop's starting point Looper + Step Change the loop's starting point

**\_Project**

Copy Project Copy Project<br>
Paste Project Copy + Project<br>
Paste + Project Paste + Project Paste Project<br>
Paste + Project<br>
Prase + Project<br>
Prase + Project

**\_Scenes** Save Scene Save + Scene<br>
Save Scene Save + Scene Copy Scene<br>
Paste Scene<br>
Paste + Scene Paste Scene Paste + Scene<br>
Paste + Scene<br>
Prase + Scene

 $Shift + Mute$ <br>Shift + Drum

Hold Track  $1 +$  Press drum key

Hold Chain + press Steps<br>Hold Chain

Save Project<br>
Save + Project<br>
Copy + Project Erase + Project

 $Frrgeq + Srenp$ 

**\_Patterns**

Save Track Patterns<br>
Save Pattern<br>
Save + Pattern Save Pattern Save + Pattern Save + Pattern Save + Pattern Save + Pattern Save + Pattern Save + Pattern Save + Pattern Save + Pattern Save + Pattern Save + Pattern Save + Pattern Save + Pattern Save + Pattern Save + Pattern Copy Pattern Copy + Pattern Copy + Pattern Paste + Pattern Paste + Pattern Paste + Pattern Paste + Pattern Paste + Pattern Paste + Pattern Paste + Pattern Paste + Pattern Paste + Pattern Paste + Pattern Paste + Pattern Pas Paste Pattern Paste + Pattern Paste + Pattern Paste + Pattern Paste + Pattern Paste + Pattern Paste + Pattern Paste + Pattern Paste + Pattern Paste + Pattern Paste + Pattern Paste + Pattern Paste + Pattern Paste + Pattern

**\_Pages (16-32-48-64)**

Copy Page Copy + Page Copy + Page Copy + Page Copy + Page Copy + Page Copy + Page Paste Page Paste + Page<br>Delete Page Page Page Page Page Page

**\_Control Mode**

Set CC value on a step (Step Edit) Select step + Turn encoder<br>Delete CC from a step (Step edit) Frase + Focoder Delete CC from a step (Step edit) Erase + Encoder<br>Set CC value on a step (Step edit) Erase + Encoder<br>Set CC value on a step (Quick Edit) Hold Step + Turn encoder Set CC value on a step (Quick Edit) Hold Step + Turn encoder<br>Delete CC from a step (Quick edit) Hold Step + Erase + Encoder Delete CC from a step (Quick edit)

**\_Split Mode**

**\_Metronome** Change metronome Time Div Hold Metronome + Time Div (1/4, 1/8, 1/16, 1/32, Triplet)

**\_Reset factory**

**\_Transport**  $\overline{A}$ ll notes OFF  $\overline{A}$ 

# Erase Pattern Erase + Pattern

Delete + Page

 $H$ nld a Track button + another Track button (no drums)

Hold Octave buttons + Power up

# CheatSheet | Key**Step** Pro